While joining a meeting you will be asked to install MS Teams or join via a web browser.

Installation is optional, free of charge but you can only use it as a participant and not as an organizer.

If you choose a web browser it will launch a meeting in the default browser.

Once you join the meeting you will be on hold until access is granted.

When launching from a web browser, be aware that this is not default choice.

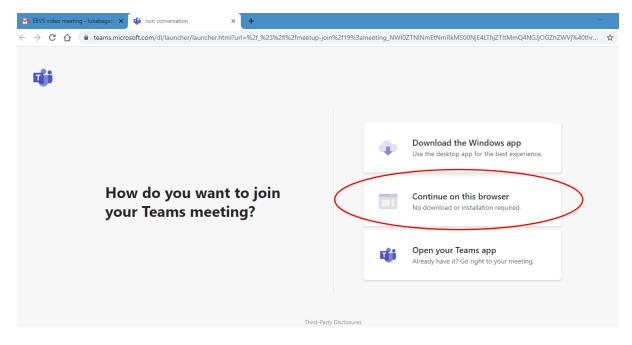

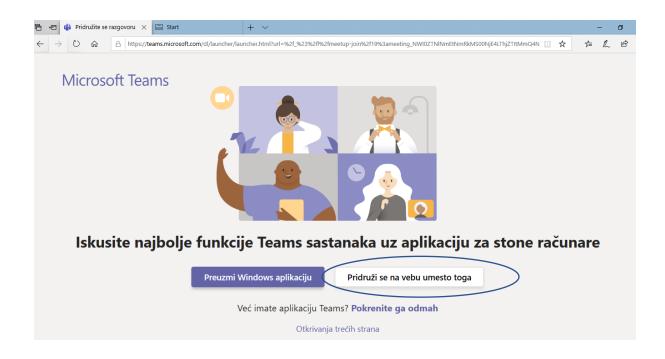

## After starting the browser, a window appears in which you select Join now

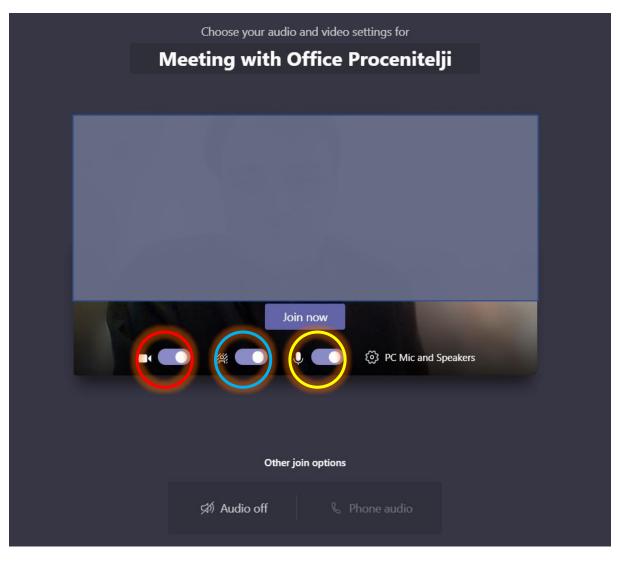

You are joining a meeting with: Camera on Added wallpaper Microphone on

## 

The main toolbar has the following functionalities: